## **การเตรียมเอกสารหลักฐานก่อนการสมัครออนไลน์ ม.1 และ ม.4 ห้องเรียนปกติ**

์ให้ถ่ายสำเนาเอกสารต่าง ๆ พร้อม<mark>ผู้ปกครองลงลายมือชื่อรับรองสำเนาถูกต้องทุกฉบับ</mark> **ก่อนถ่ายรูป หรือสแกนหลักฐานเอกสารต่าง ๆ เป็นไฟล์เอกสาร PDF หรือ ไฟล์รูปภาพ**

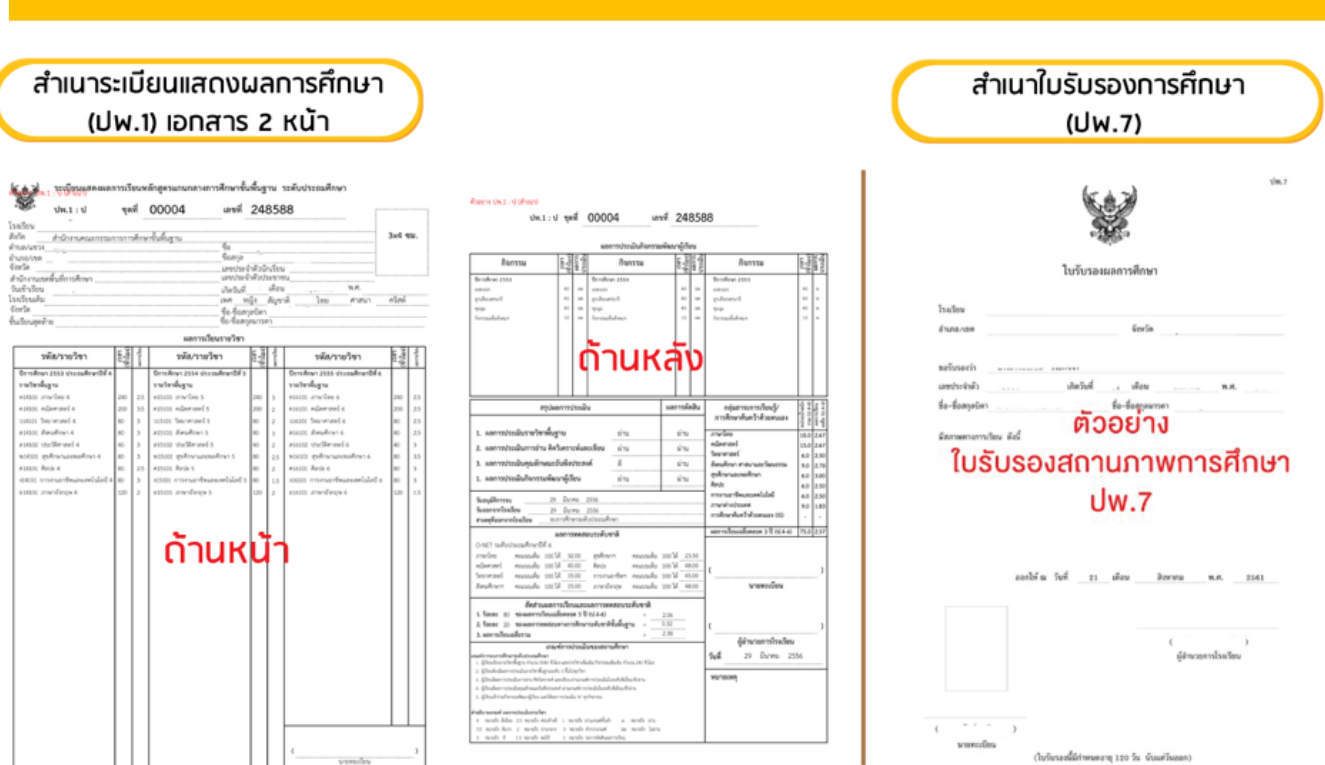

**1. ส าเนาใบรับรอง (ใบปพ.7 หรือ ใบปพ.1)**

**2. รูปถ่าย ขนาด 1.5 นิ้ว หรือ 3X4 ซม. จ านวน 1 รูป**

 $1.5 \overline{u}$ ้ว

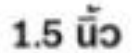

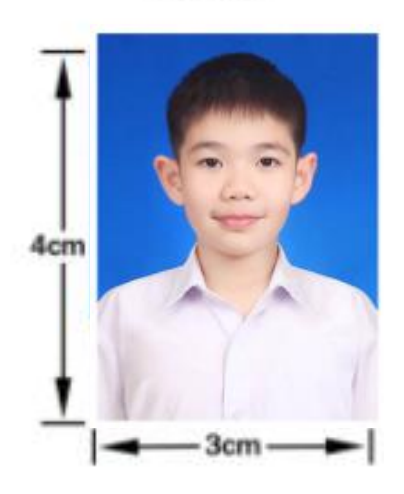

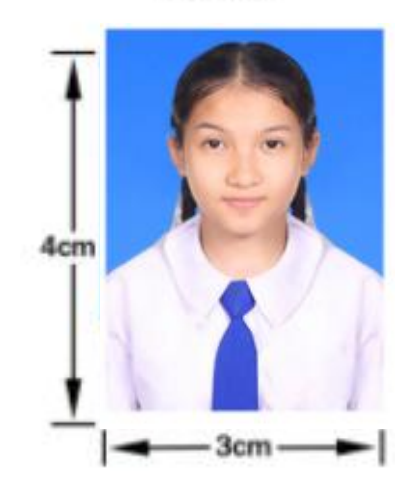

**เอกสารหลักฐานทุกอย่างโปรดถ่ายภาพ หรือ สแกนให้ชัดเจน**

**การเตรียมเอกสารหลักฐานก่อนการสมัครออนไลน์ ม.1 และ ม.4 ห้องเรียนปกติ** 

์ให้ถ่ายสำเนาเอกสารต่าง ๆ พร้อมผู้<mark>ปกครองลงลายมือชื่อรับรองสำเนาถูกต้องทุกฉบับ</mark> **ก่อนถ่ายรูป หรือสแกนหลักฐานเอกสารต่าง ๆ เป็นไฟล์เอกสาร PDF หรือ ไฟล์รูปภาพ**

**3. ส าเนาทะเบียนบ้าน นักเรียน บิดา-มารดา และผู้ปกครองที่ไม่ใช่บิดา-มารดา** ี สำเนาทะเบียนบ้านเจ้าของบ้าน หรือเจ้าบ้าน สำหรับนักเรียนในเขตพื้นที่บริการ

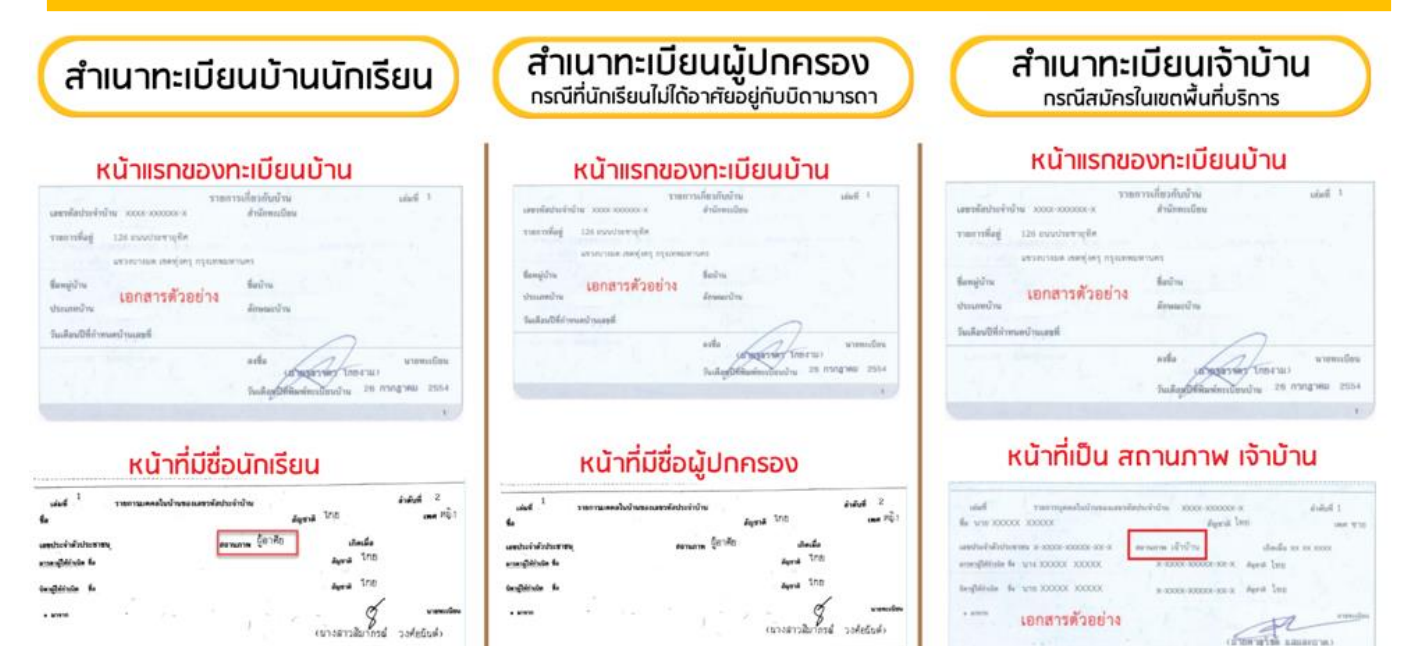

**4. ส าเนาเกียรติบัตรหรือหนังสือรับรองหรือหลักฐานประกอบอื่น ๆ (ส าหรับนักเรียนที่สมัครประเภท ความสามารถพิเศษ กีฬา ดนตรี/ศิลปะ และด้านวิชาการอื่นๆ)**

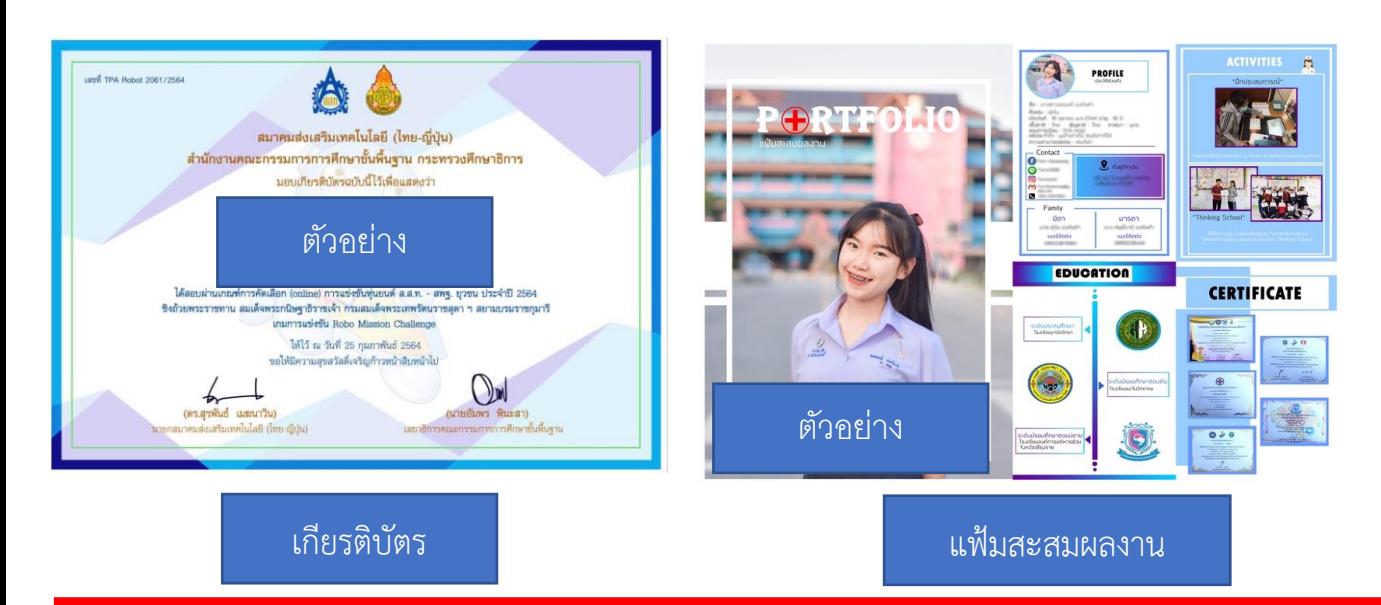

**เอกสารหลักฐานทุกอย่างโปรดถ่ายภาพ หรือ สแกนให้ชัดเจน**

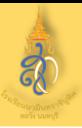

## **1. เข้าสู่เว็บไซต์ [www.hwn.ac.th](http://www.hwn.ac.th/) คลิกเลือกที่ป้ายประกาศรับสมัคร**

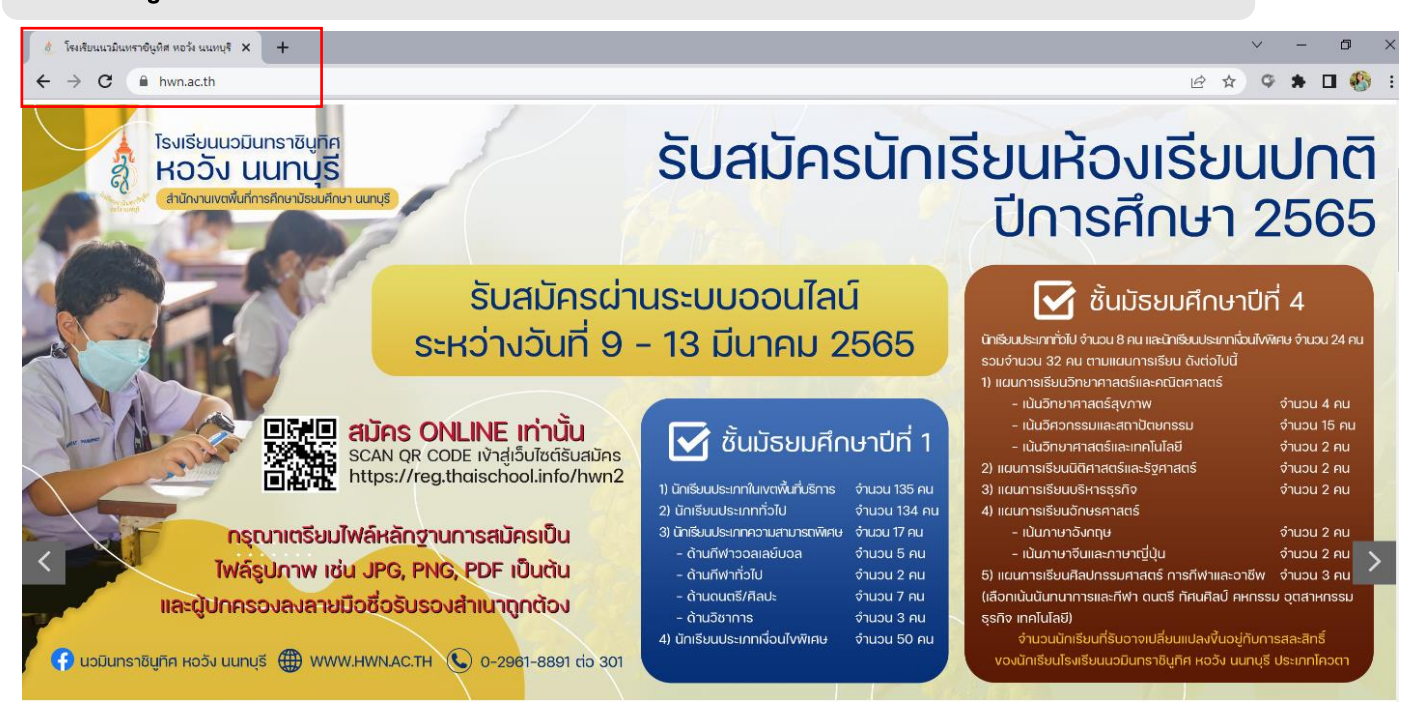

## **2. เลือกระดับชั้นที่ต้องการสมัคร**

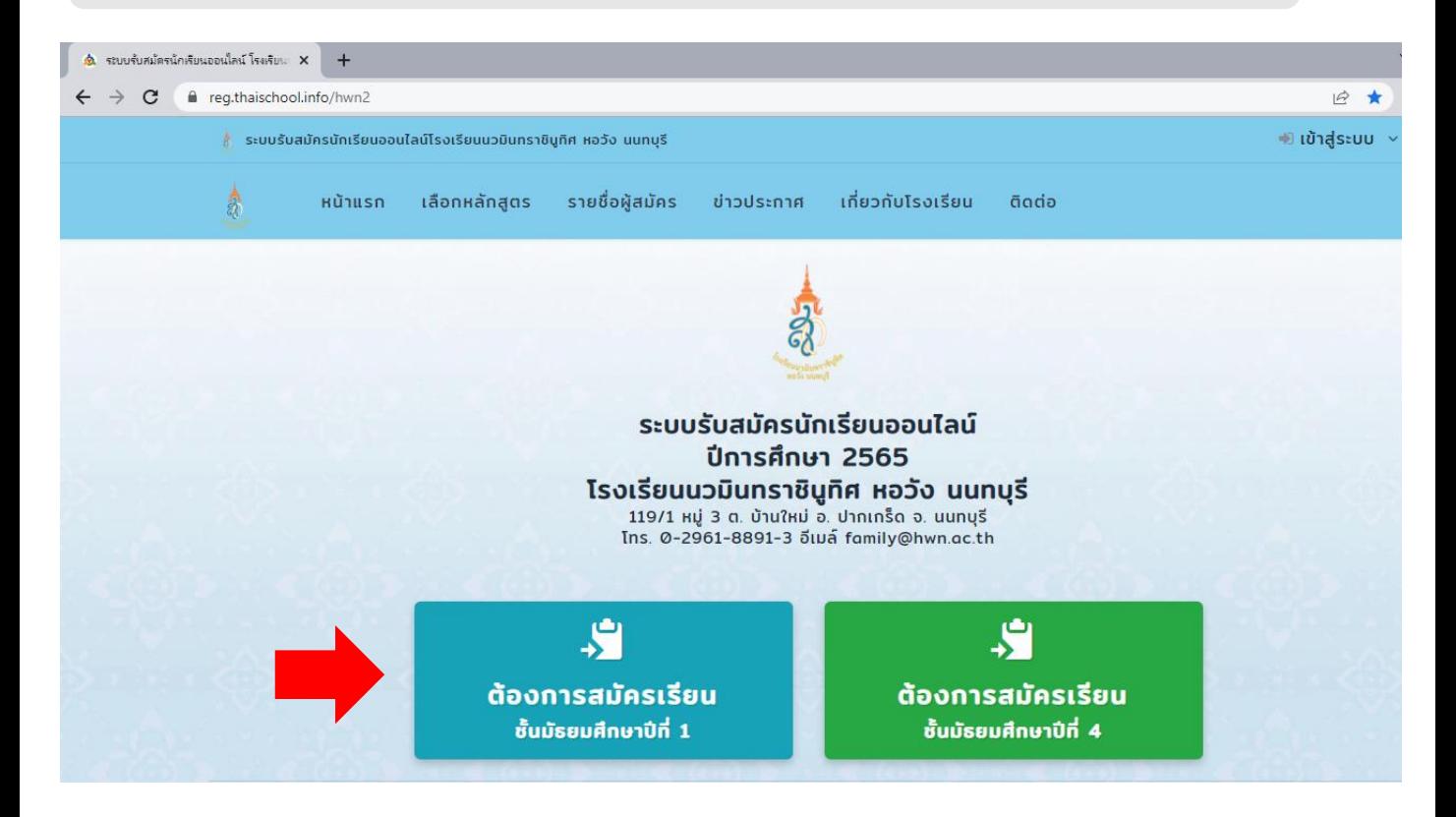

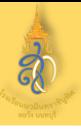

## **3. เลือกหลักสูตรที่ต้องการสมัครเรียน**

#### เลือกสมัครเรียนหลักสูตร

#### ชั้นมัธยมศึกษาปีที่ 1 ประเภทในเขตพื้นที่บริการ

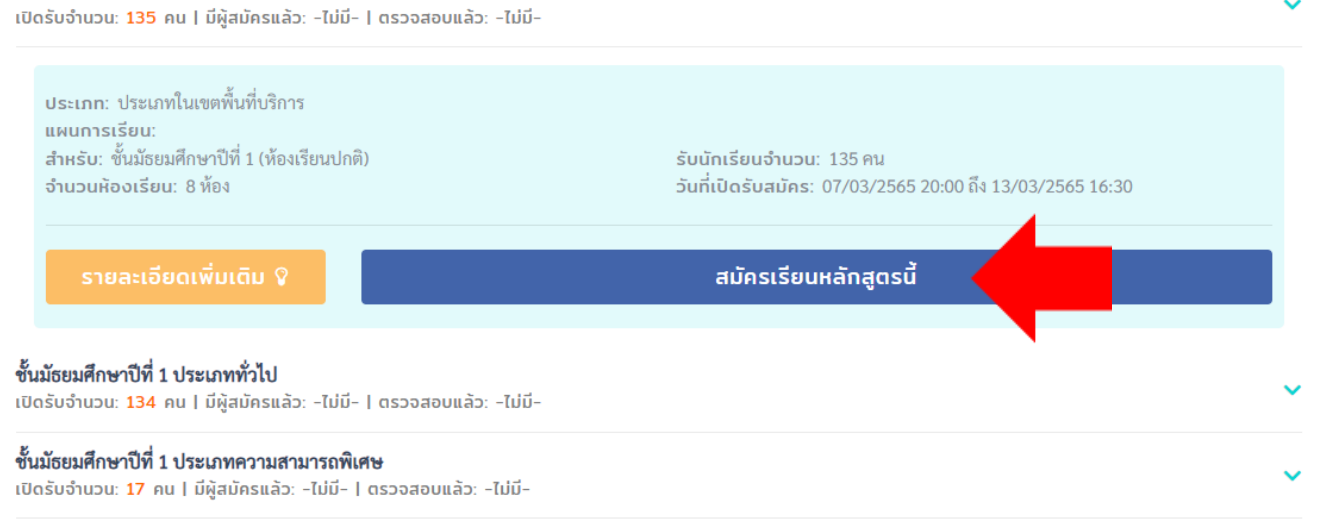

### **4. กรอกเลขบัตรประจ าตัวประชาชน 13 หลัก และวัน/เดือน/ปีเกิด**

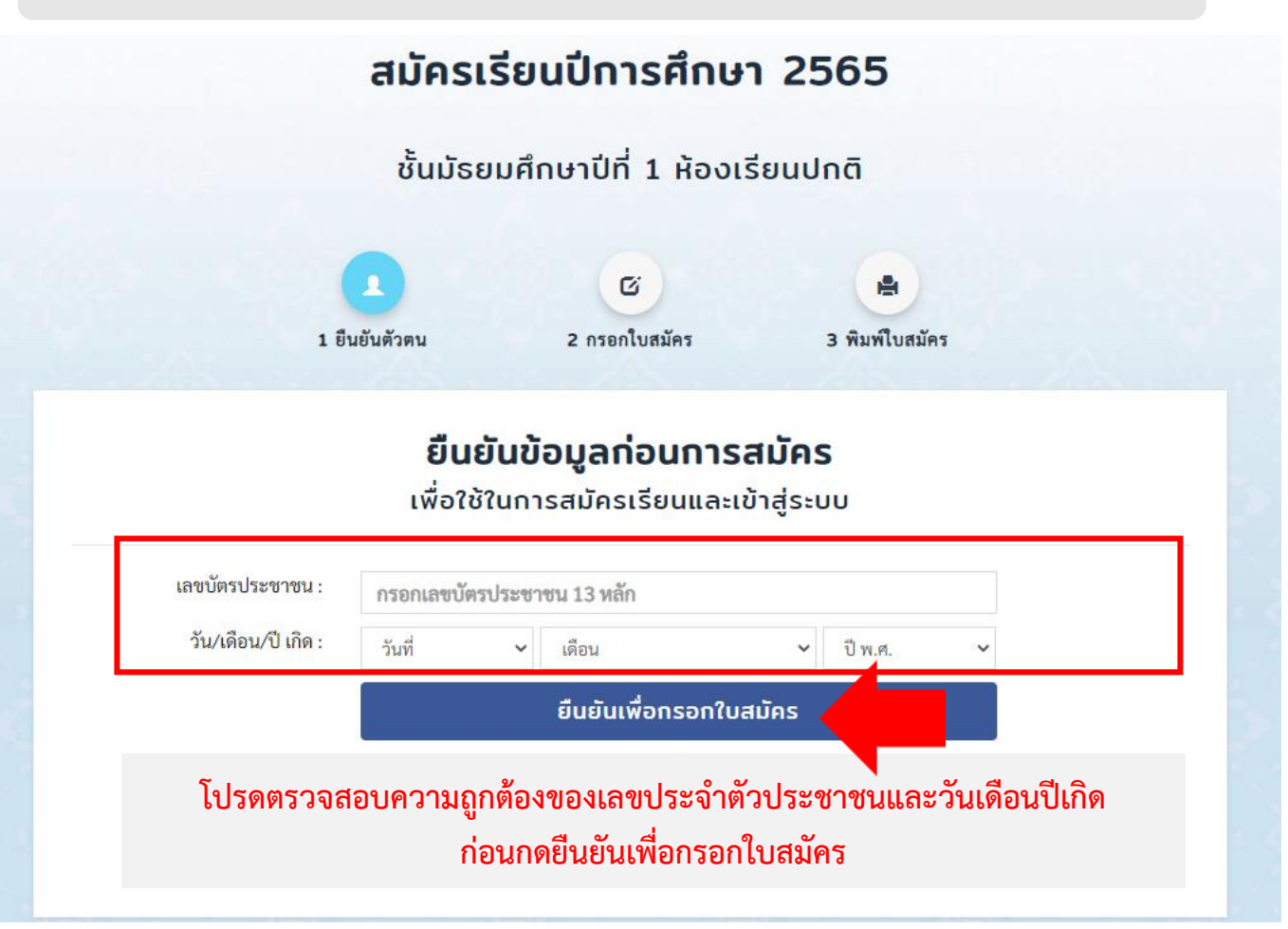

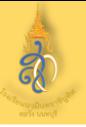

ผู้ปกครอง":

## **5. กรอกข้อมูลใบสมัครเรียน**

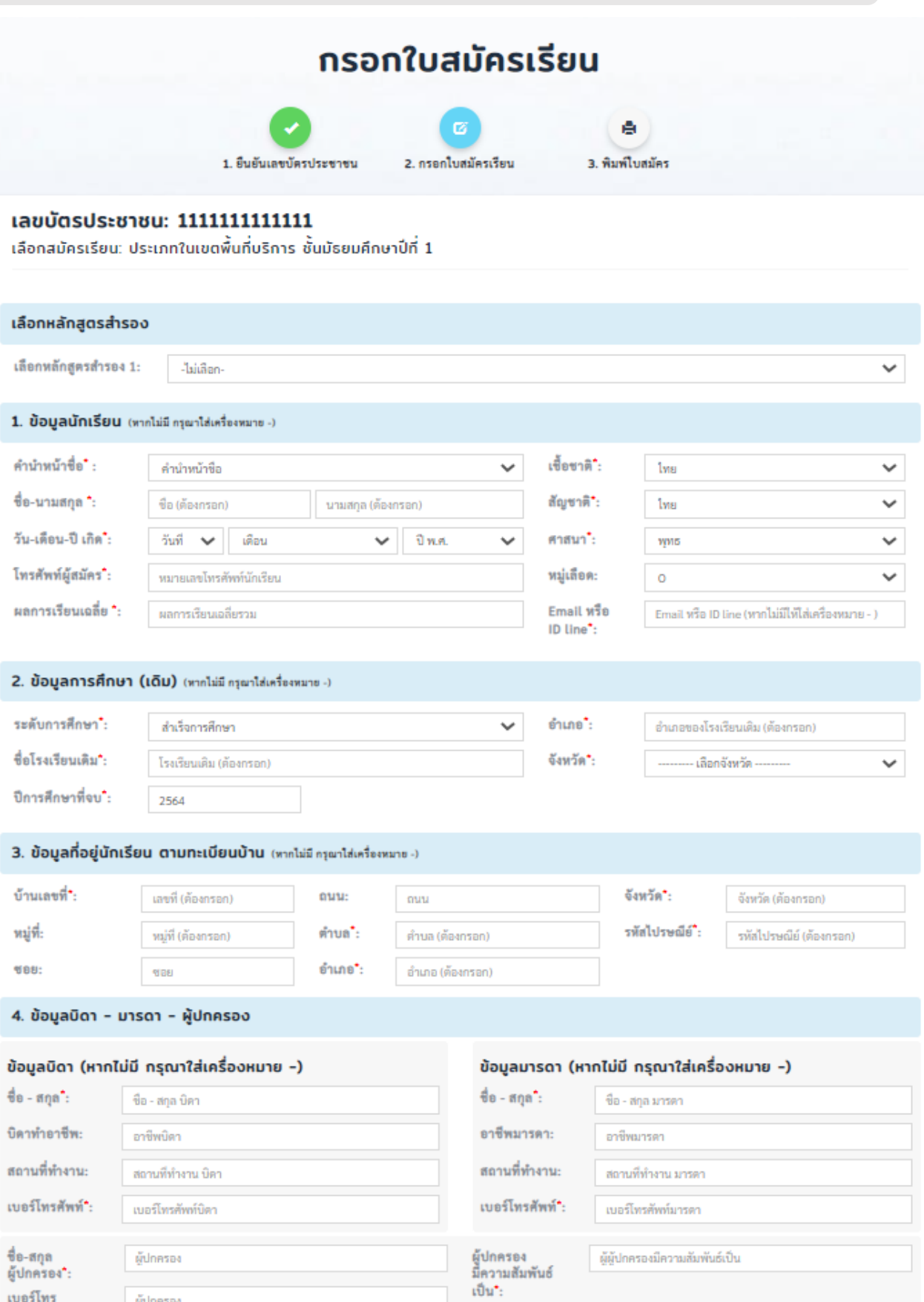

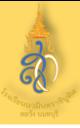

## **6. อัพโหลดไฟล์หลักฐานประกอบการรับสมัคร**

#### หลักฐานประกอบการรับสมัคร (ผู้ปกครองลงชื่อรับรองสำเนาในเอกสารทุกฉบับที่อัพโหลด)

#### หลักฐานประกอบการรับสมัคร (ผู้ปกครองลงชื่อรับรองสำเนาในเอกสารทุกฉบับที่อัพโหลด)

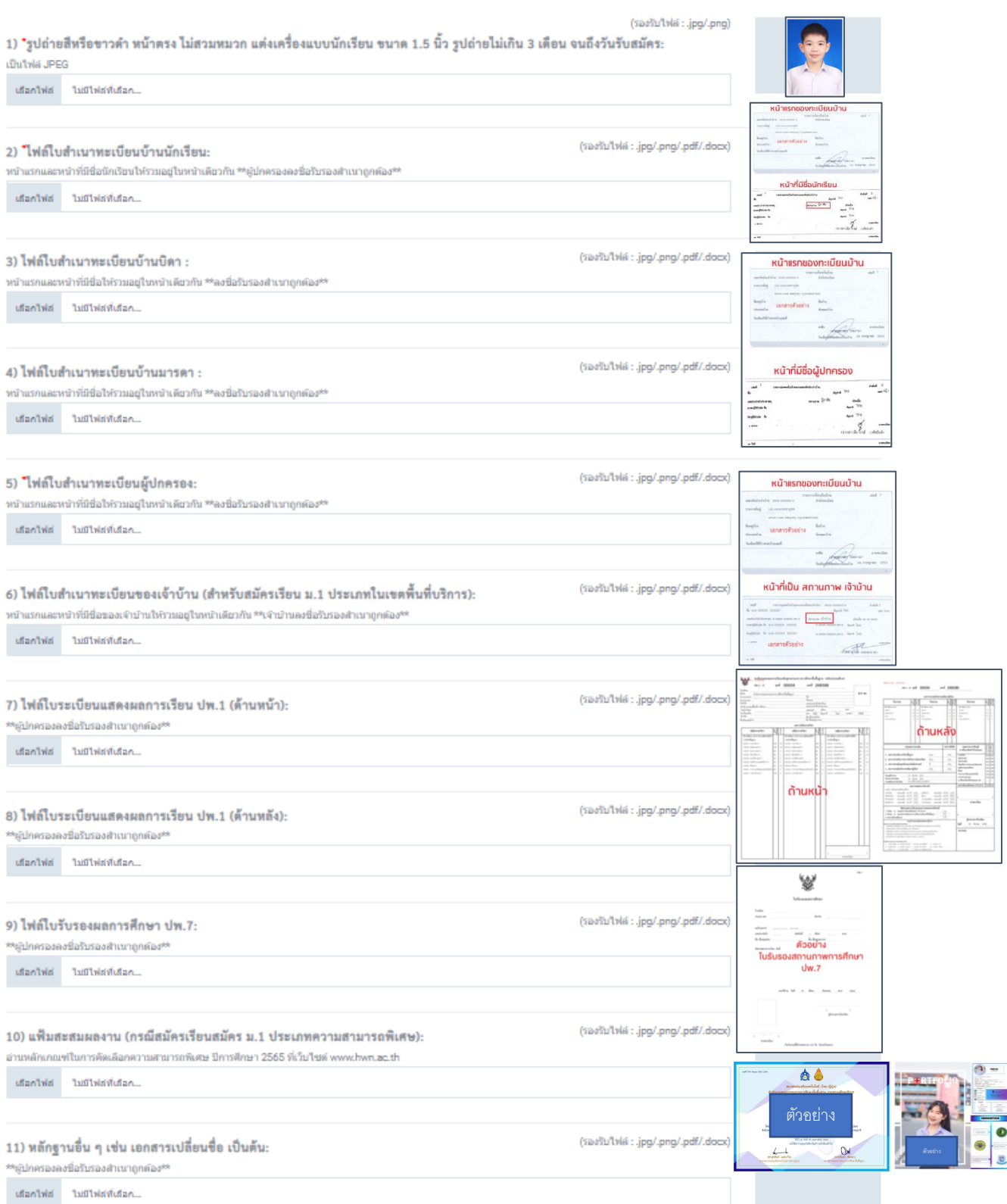

7. เมื่อกดบันทึกใบสมัครแล้ว คณะกรรมการตรวจสอบหลักฐานจะดำเนินการ **ตรวจสอบภายใน 24 ชั่วโมง ให้ผู้สมัครตรวจสอบสถานะการสมัครของตนเอง** 

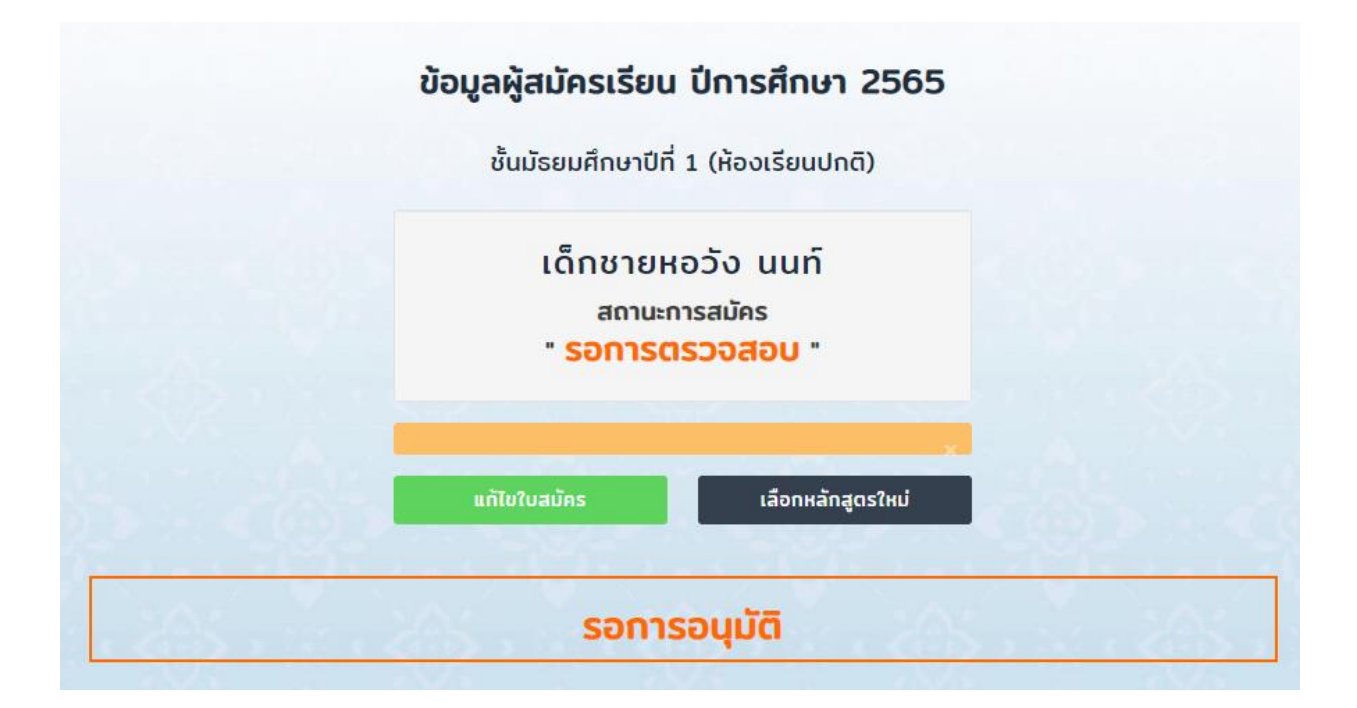

### **หากหลักฐานไม่ถูกต้อง หรือต้องแก้ไข/เพิ่มเติม จะมีข้อความส่งกลับในระบบ ดังนี้**

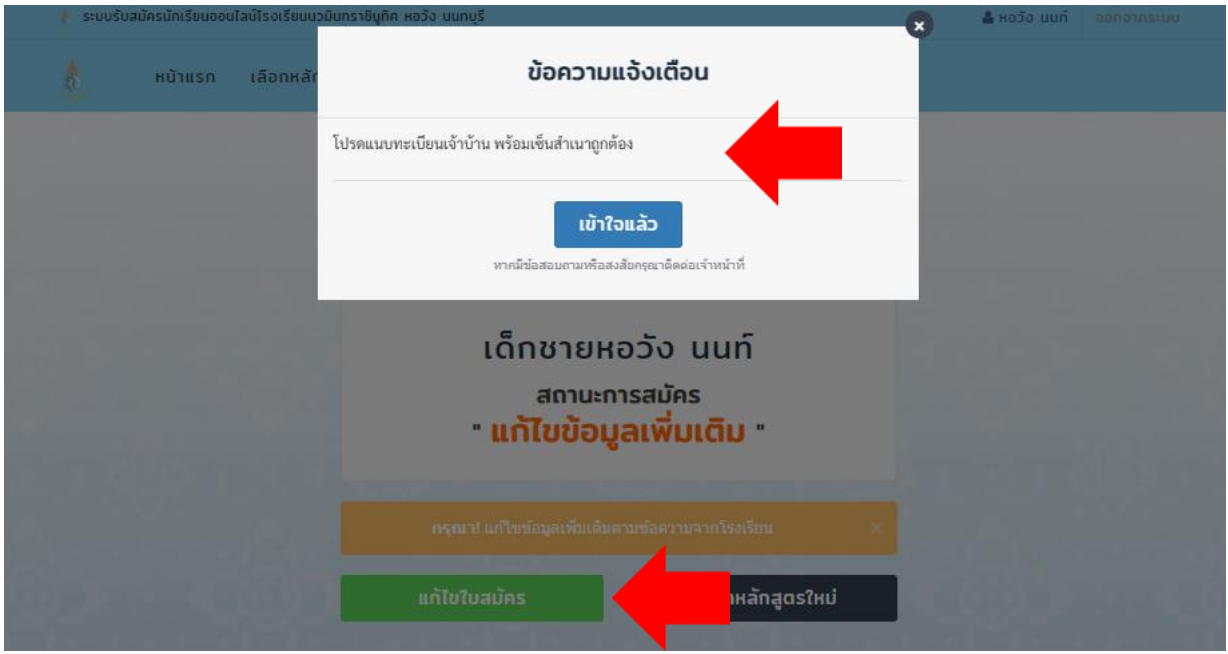

**ให้ผู้สมัครเลือกเมนู "แก้ไขใบสมัคร" เพื่อแก้ไข เพิ่มเติมข้อมูล**

8. เมื่อกดบันทึกใบสมัครแล้ว คณะกรรมการตรวจสอบหลักฐานจะดำเนินการ **ตรวจสอบหลักฐานเรียบร้อยแล้ว จะปรากฏสถานะ "อนุมัติแล้ว"** 

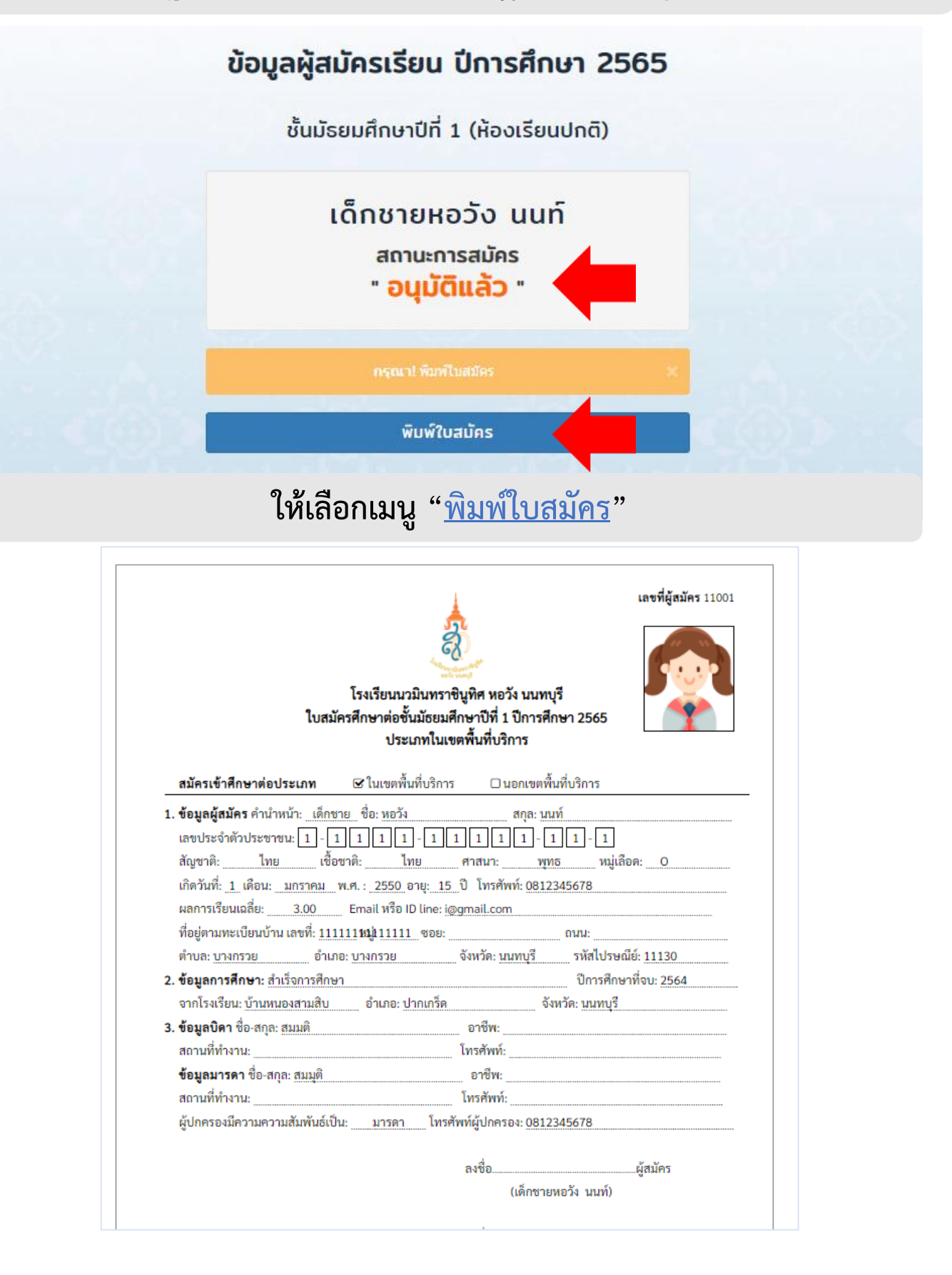

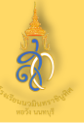

#### **ช่องทางการติดต่อ**

- **1. โรงเรียนรับสมัครนักเรียนช่องทางออนไลน์เท่านั้น <https://www.hwn.ac.th/>**
- **2. ติดต่อช่องทางเพจ Facebook : นวมินทราชินูทิศ หอวัง นนทบุรี**

<https://www.facebook.com/Sot.Hwn>

- **3. สอบถามรายละเอียดการรับสมัครได้ที่นี้**
	- **- เบอร์โทรศัพท์ 084-0842124 (ครูกิตติพงษ์ พลเจียก)**
	- **- เบอร์โทรศัพท์ 0-2961-8891 ต่อ 301 (ฝ่ายวิชาการ)**
	- **- เบอร์โทรศัพท์ 0-2961-8891-3 (ฝ่ายประชาสัมพันธ์)**
- 4. ช่องทางLineโรงเรียน : <https://lin.ee/qttIeyw>

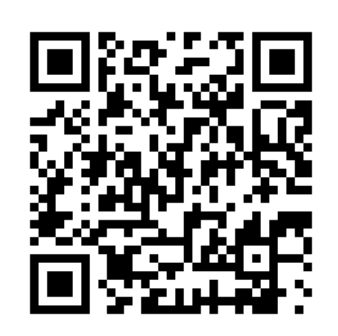

# **เปิดระบบรับสมัครตั้งแต่วันที่9 – 13 มีนาคม 2565 ผู้สมัครต้องเตรียมเอกสารและกรอกข้อมูล และติดตามสถานะผลการอนุมัติเป็น "อนุมัติแล้ว" ถือเป็นการสมัครที่สมบูรณ์ ในการสมัครควรเผื่อเวลาก่อนระบบปิดรับสมัคร (ปิดระบบรับสมัครในวันที่ 13 มีนาคม 2565 เวลา 16.30 น.)**